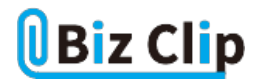

## **目的別ショートカットまとめ(第32回)**

## **【デスクトップ編】「Windows」キーを使ったショートカット集**

2024.01.16

この連載では、仕事で使える便利なショートカットキーを紹介していく。今回は「Windows」キーを使ったショートカットキーを 紹介する。「Windows」キーはスタートメニューを表示するキーとして知られているが、他のキーと組み合わせることで普段の 操作にも活用できる。

なお、ここで解説しているショートカットキーはWindows 11で動作するもの。Windows 10では一部異なる場合もあることをあらかじめご了承いただきたい。

**ロック画面を表示する**

オフィスで席を外すとき、必ずロック画面にしておくように通達されている会社も多いだろう。課外秘や部外秘などの情報も あるため、作業中の画面を他者に見られることを避けるためだ。

メニュー(マウス)で操作する場合は、「スタート」ボタンを押し、ユーザーアカウントアイコン→ロックと進む必要があり、煩わし い。そんなときに使えるショートカットキーがある。

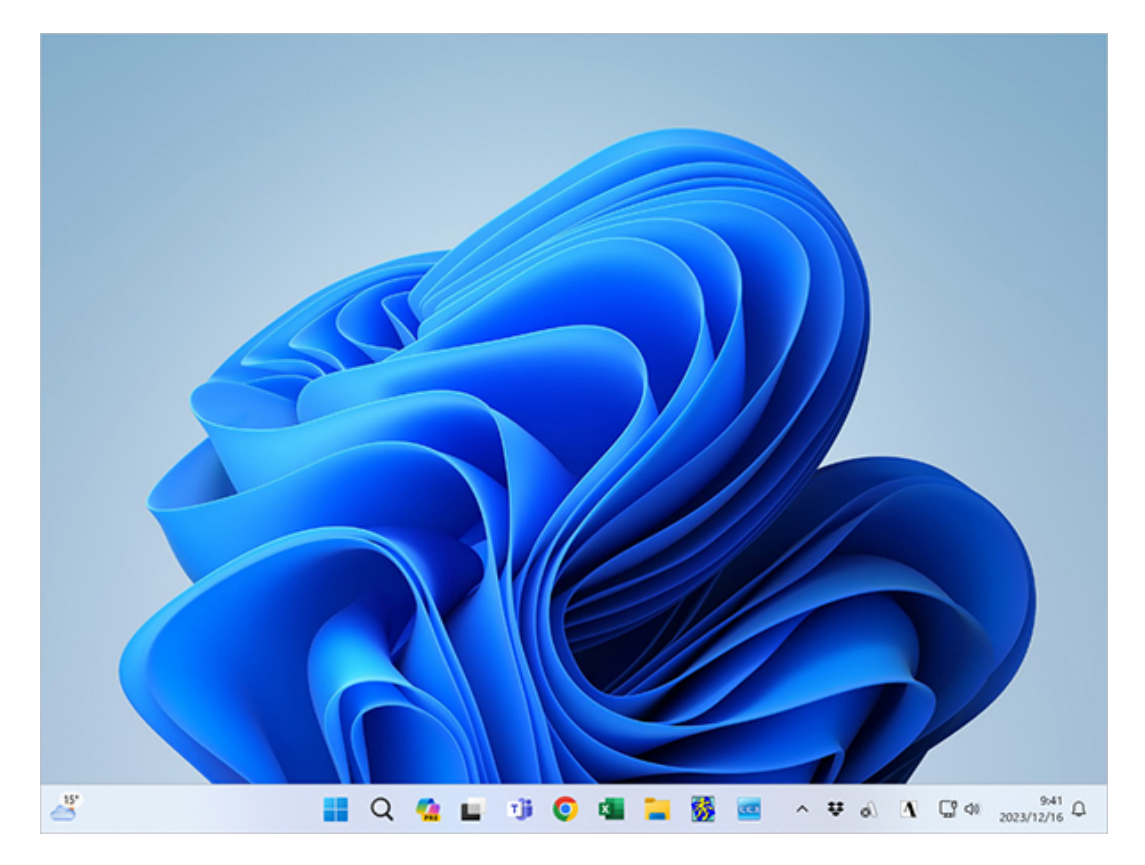

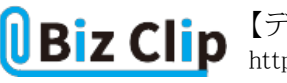

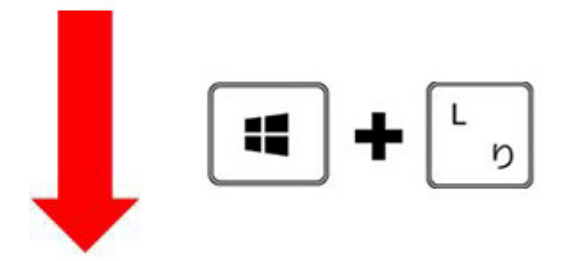

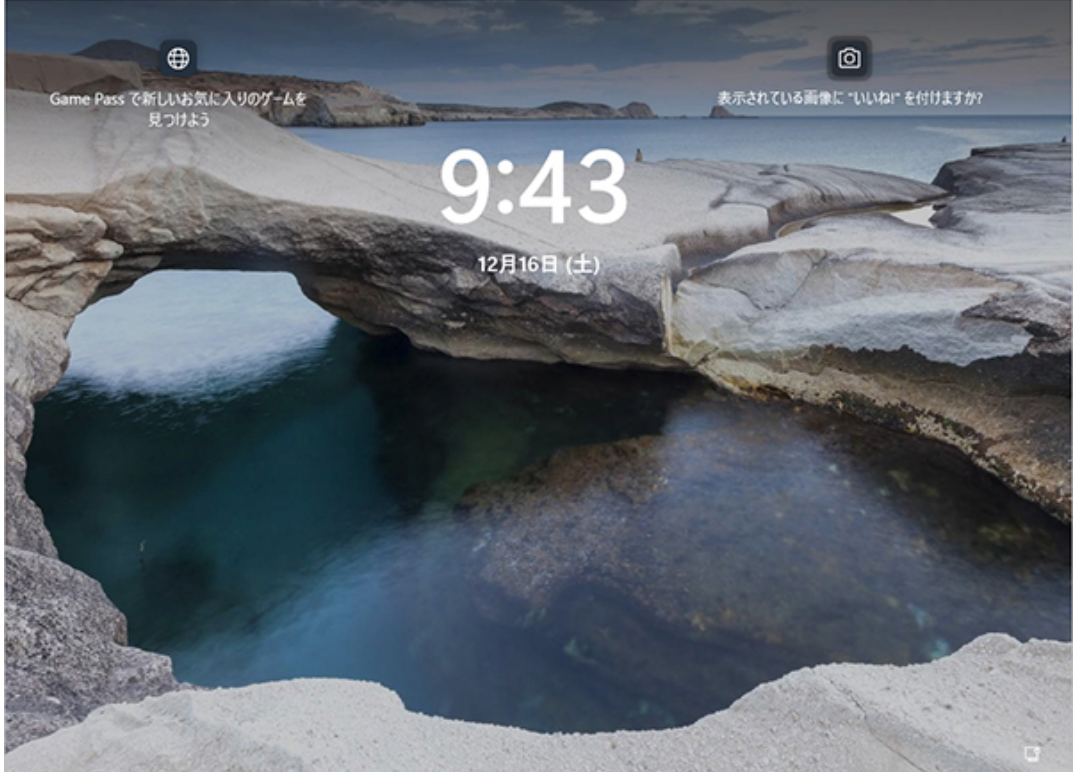

「Windows」キーを押しながら「L」キーを押すと、瞬時にロック画面に遷移する。「Lock」の「L」なので覚えやすい

**設定画面を開く**

壁紙を変更したい、ディスプレイの表示を拡大したいなど、設定を変更したいことはよくある。それらは多くの場合「設定」画 面から実行するため、ショートカットキーでサクッと開けるようにしておこう。

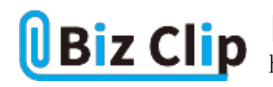

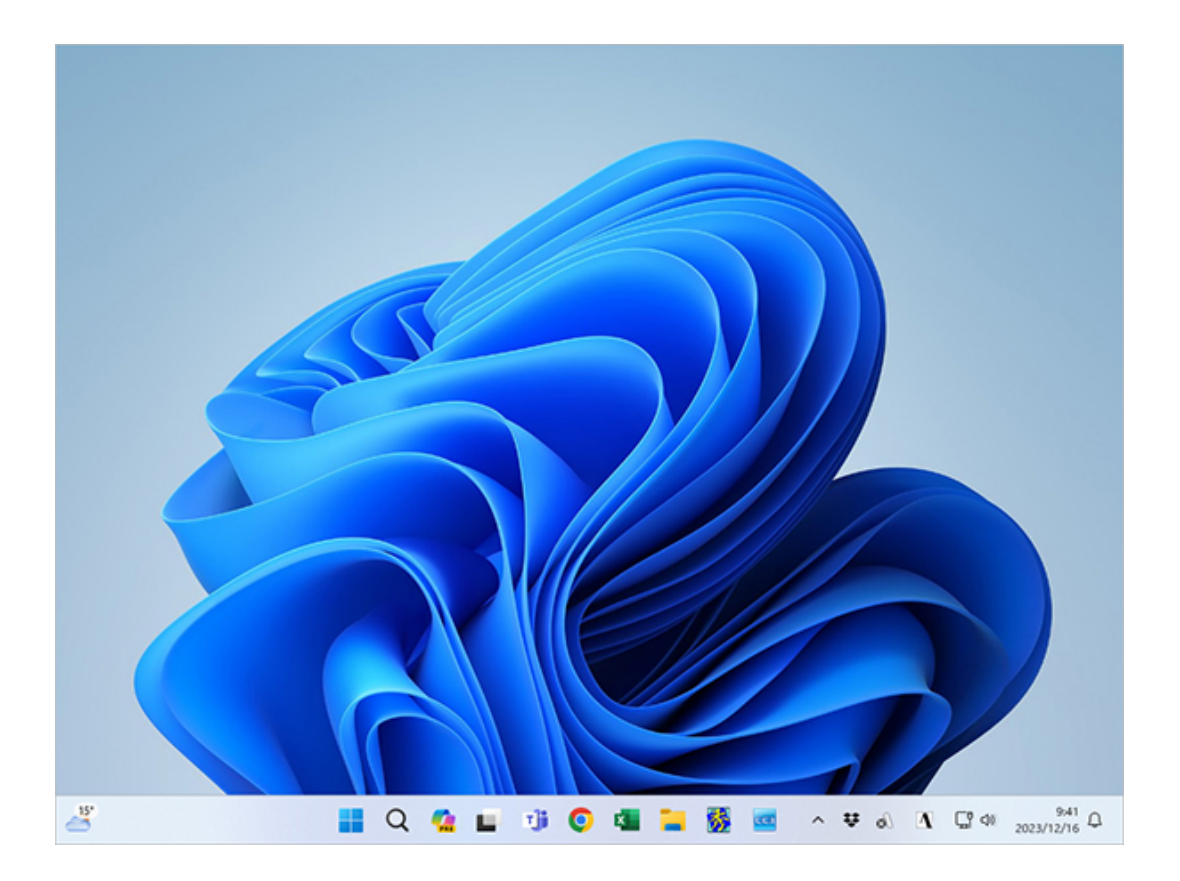

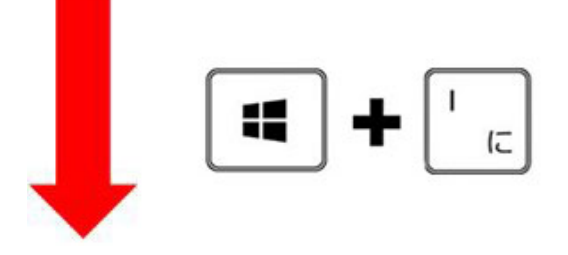

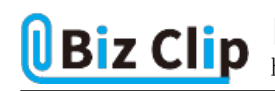

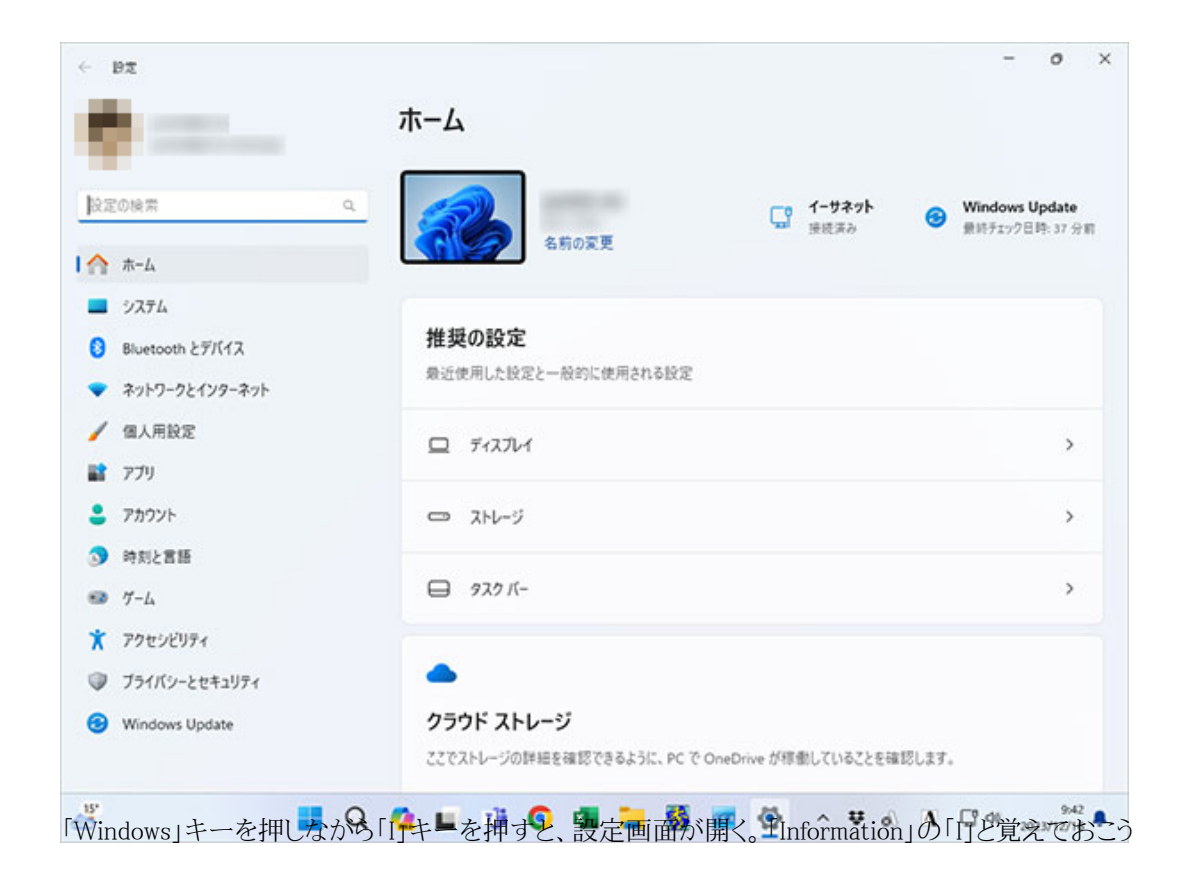

**通知センターを開く**

「通知センター」とは、画面右下のベルのアイコンをクリックすると開くウインドウのこと。カレンダーも同時に表示されるので、 カレンダーを見たいときにも使える。

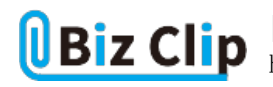

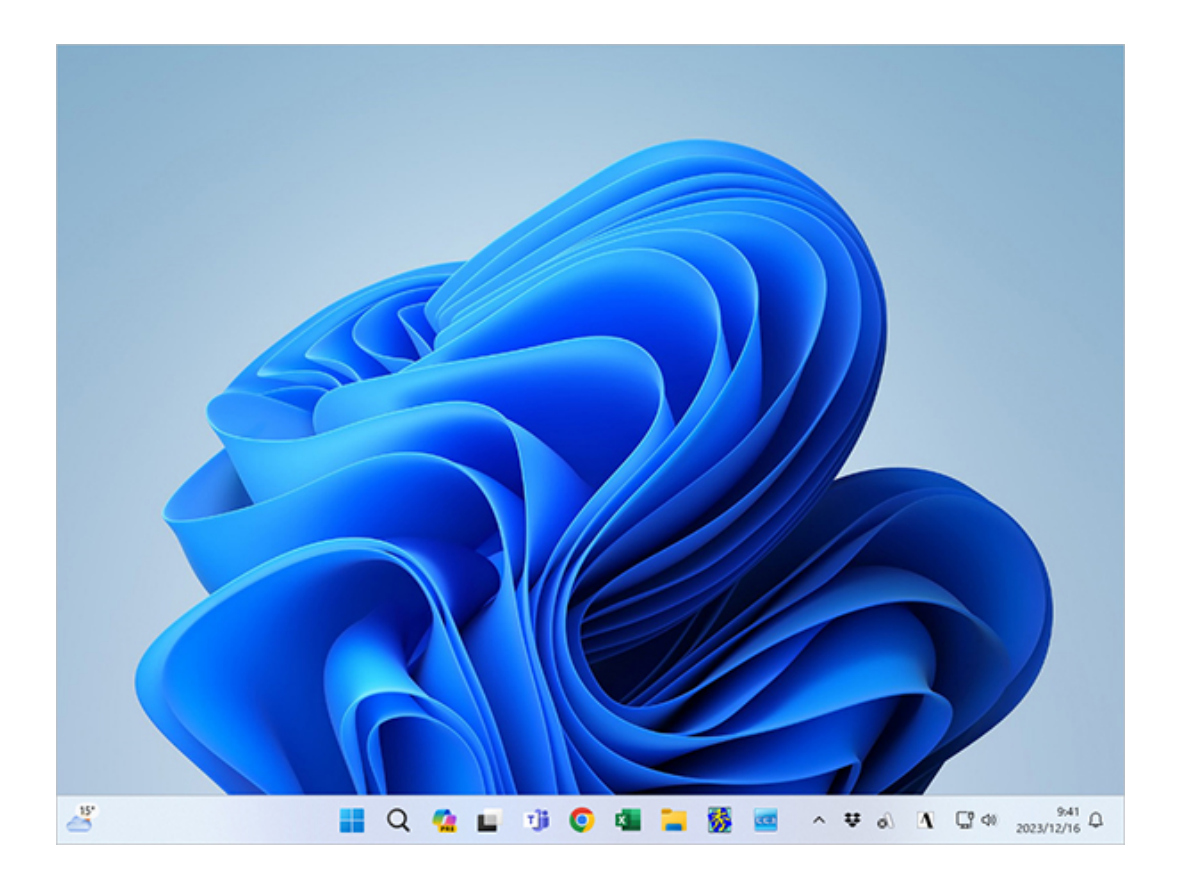

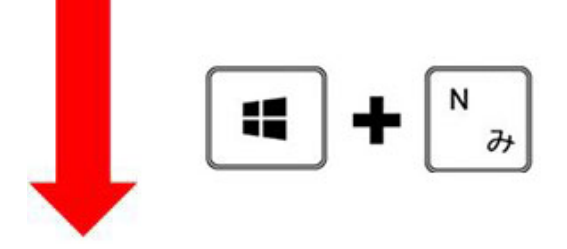

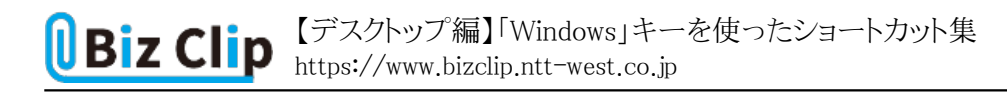

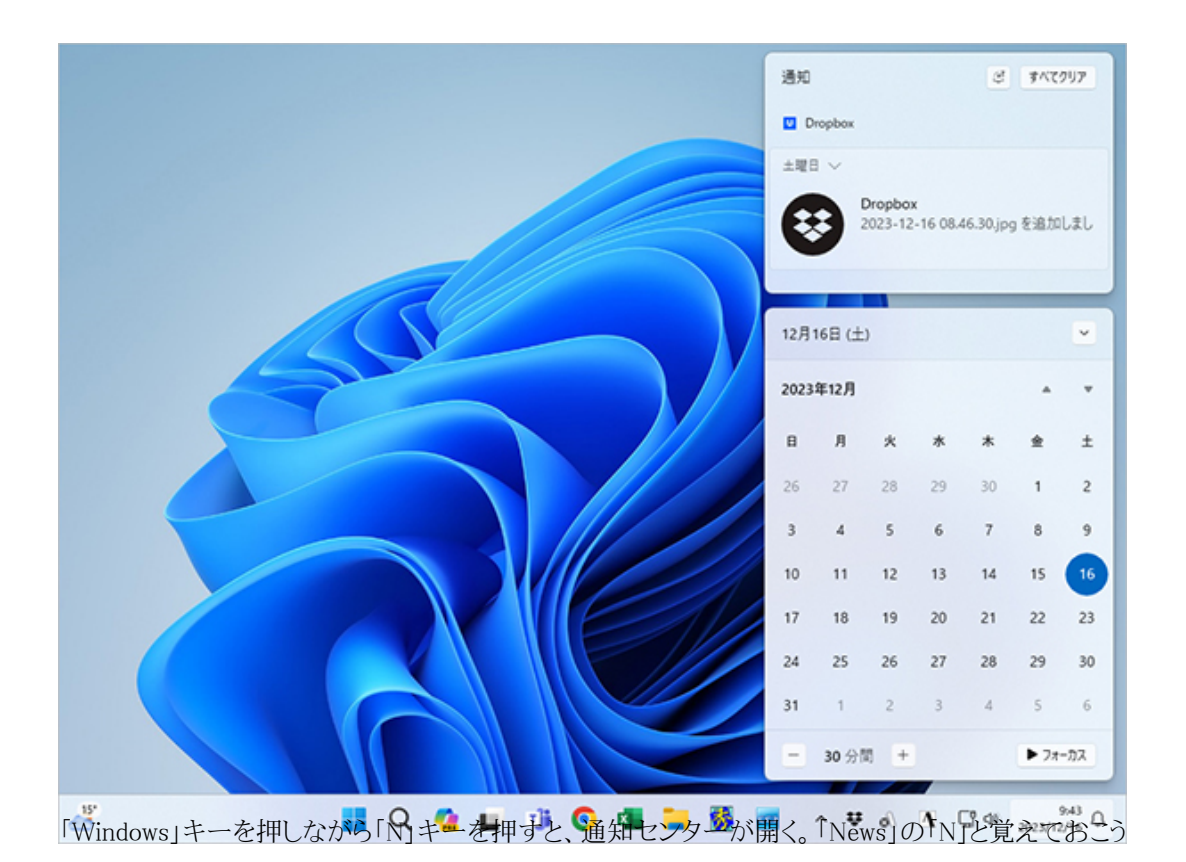

なお、ベルのアイコンが表示されるのは2023 Updateを適用した23H2のバージョンの場合である。それ以前は数字が表示さ れていることもある。また、カレンダーが同時に開くのも23H2のバージョンの場合だ。

**音量、Wi-Fi設定、バッテリー残量などを一瞬で表示する… 続きを読む**